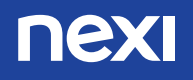

# Terminaltausch für Nexi Desk POS Yomani XR

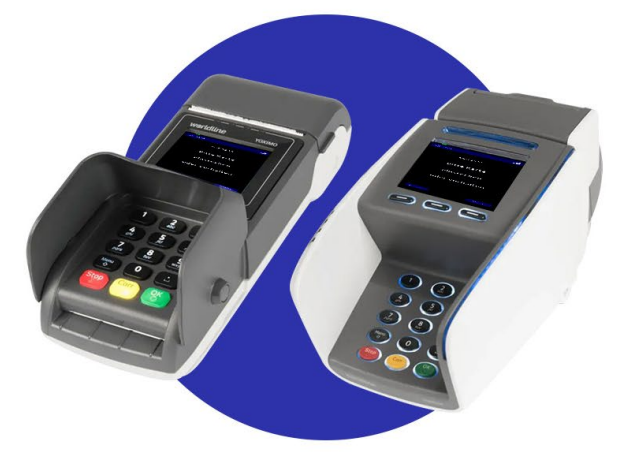

Leitfaden zum Austausch Ihres Terminals und wie Sie das defekte Terminal zurückgeben können, um zusätzliche Kosten zu vermeiden.

## **TERMINALTAUSCH IN 5 SCHRITTEN**

**1. Führen Sie vor der Inbetriebnahme des neuen Terminals einen Tagesabschluß mit Ihrem bisherigen Gerät durch**. Dies ist zwingend erfoderlich, damit auch alle Umsätze sicher in den Zahllauf übermittelt werden.

## **Ohne Kasse:**

- Tippen Sie auf die Menü-Taste
- Tippen Sie auf "1" für Benutzer
- Geben Sie das Passwort "8888" ein
- Mit der grünen OK-Taste bestätigen
- Tippen Sie auf "1" für Journal
- Tippen Sie auf "2" für Kassenschnitt
- Beleg wird gedruckt

#### **Mit Kasse:**

- Tippen Sie auf die Menü-Taste
- Tippen Sie auf die gelbe Korrektur-Taste
- Tippen Sie auf "1" für Benutzer
- Geben Sie das Passwort "8888" ein
- Mit der grünen OK-Taste bestätigen
- Tippen Sie auf "1" für Journal
- Tippen Sie auf "2" für Kassenschnitt
- Beleg wird gedruckt

# **2. Schalten Sie das defekte Terminal aus.**

Bei Akku–betriebenen Terminals: Sofern Sie keinen Akku mit dem neuen Terminal bekommen haben, entnehmen Sie bitte den Akku aus dem defekten Terminal und setzen Sie ihn in das neue Terminal ein.

# **3. Schließen Sie das neue Terminal an die Stromversorgung** und den vorgesehenen Kommunikationsanschluss (LAN, WLAN oder Mobilfunknetz) an. Verwenden Sie bitte die neue Verkabelung, sofern Sie diese erhalten haben.

- Das Terminal durch Drücken (3 Sekunden) der gelben Korrekturtaste einschalten. Alternativ es auf die Ladeschale legen.
- Das Terminal mit dem Internet verbinden. Wenn es mit einer SIM-Karte ausgestattet ist, ist die Internetverbindung bereits gegeben.
- Bonrolle einlegen.

## **4. Führen Sie eine Initialisierung durch.**

- Tippen Sie auf "1" für Benutzer
- Geben Sie das Passwort "8888" ein
- Mit der grünen OK-Taste bestätigen
- Tippen Sie auf "2" für Diagnose
- Tippen Sie auf "4" für Initialisierung
- Beleg wird gedruckt
- Eine erweiterte Diagnose erfolgt bei Bedarf automatisch

#### **Super, Ihr neues Terminal ist nun bereit, Zahlungen zu akzeptieren!**

## **5. Senden Sie das defekte Terminal zurück**

- Das defekte Terminal in den Karton des neuen Terminals legen
- Den mitgelieferten Retourenschein zur kostenfreien Rücksendung auf den alten Adresszettel kleben
- Das Paket an einer DHL/Post-Station/Hermes-Station aufgeben

# **WICHTIGE INFORMATIONEN ZUR VERMEIDUNG VON ZUSÄTZLICHEN KOSTEN**

Ihr defektes Terminal inklusive des im Auslieferungsumfang enthaltenen Zubehörs muss innerhalb von **10 Tagen** nach Erhalt des neuen Terminals zurückgegeben werden. Nach Ablauf dieses Zeitraums müssen wir Ihnen einen pauschalen Schadenersatz in Höhe von **650,- € pro Gerät** in Rechnung stellen, sofern das/die Terminal/s dann nicht bei uns eingegangen sind.

Sollten Sie weitere Unterstützung benötigen, scannen Sie bitte den QR-Code mithilfe der Kamera auf Ihrem Smartphone oder besuchen Sie auch gerne folgende Webseite.

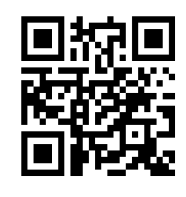

[www.nexi.de/service](http://www.nexi.de/service)

Dort finden Sie nützliche FAQ´s sowie weitere hilfreiche Informationen.

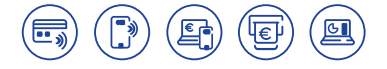

NEXI GERMANY GMBH Helfmann-Park 7 65760 Eschborn, Deutschland Telefon: +49 69 7922 - 4060 E-Mail: serviceDE@nexigroup.com www.nexi.de